Άνοιξε ένα πρόγραμμα περιήγησης στο διαδίκτυο

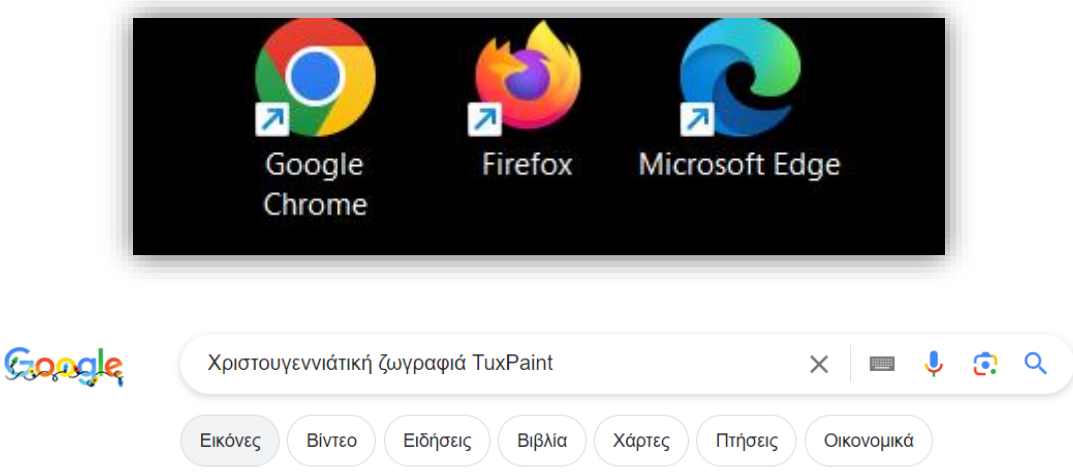

Άνοιξε τη μηχανή αναζήτησης Google και πληκτρολόγησε τις λέξεις κλειδιά Χριστουγεννιάτική ζωγραφιά Tuxpaint. Κάνε κλικ στην κατηγορία Εικόνες. Δες κάποιες ζωγραφιές για να πάρεις ιδέες.

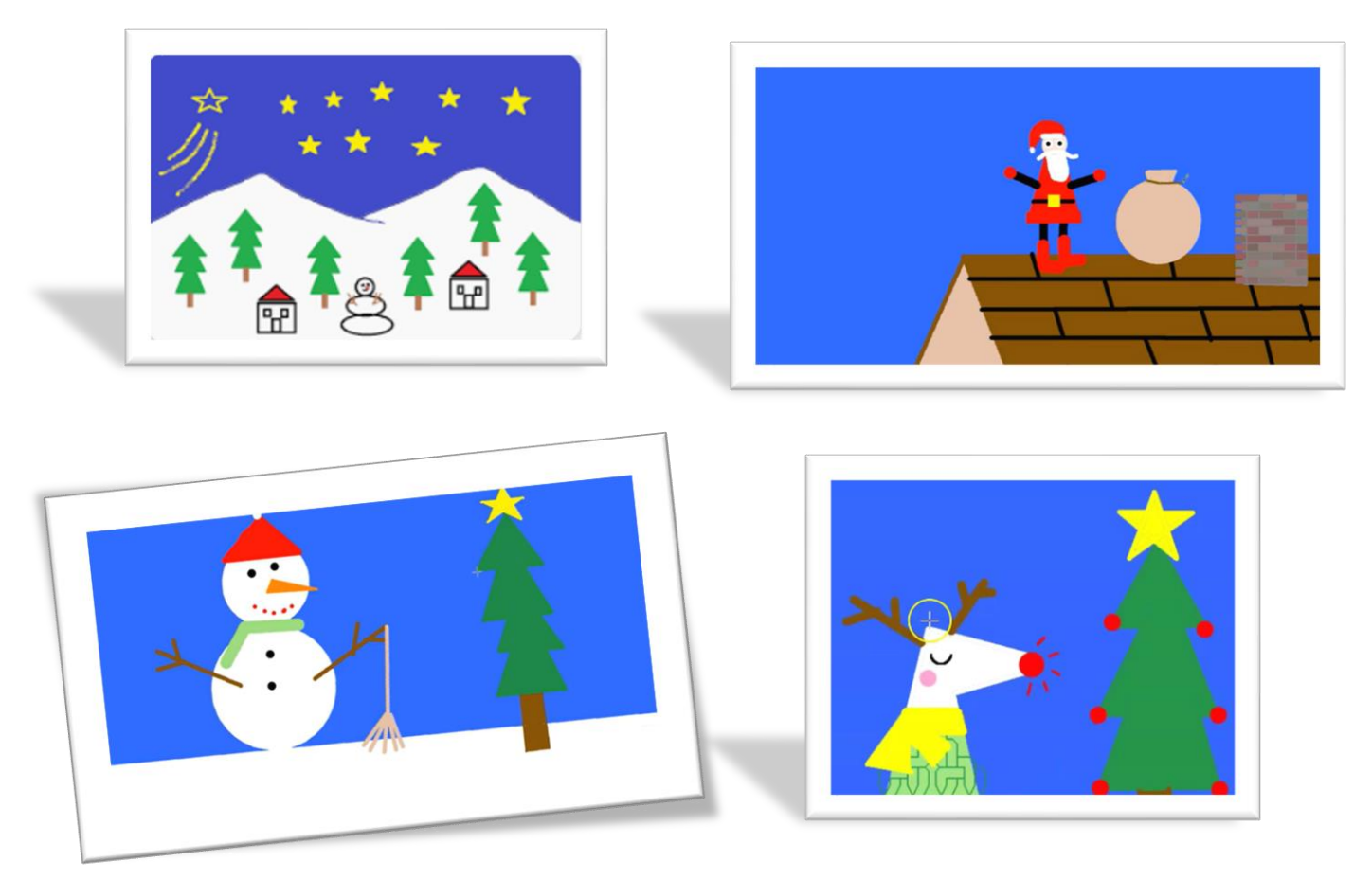

Στη συνέχεια άνοιξε την εφαρμογή TuxPaint και δημιούργησε τη δική σου ζωγραφιά.